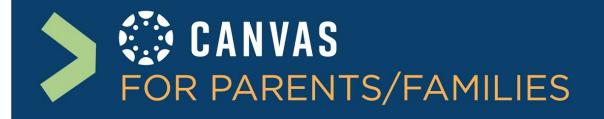

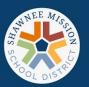

## How do I create a Canvas Parent/Observer account?

In order to connect with the new SMSD Learning Management System, stay up-to-date with what is happening in your student's classes, and easily communicate with teachers please follow these steps to create your Parent/Observer Canvas account.

1. Gather your student(s) "pair code" from Canvas. Please make sure to follow this guide with your student to generate that code.

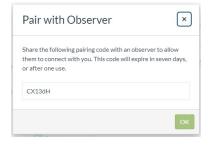

Open the SMSD Canvas website: https://smsd.instructure.com/login/canvas

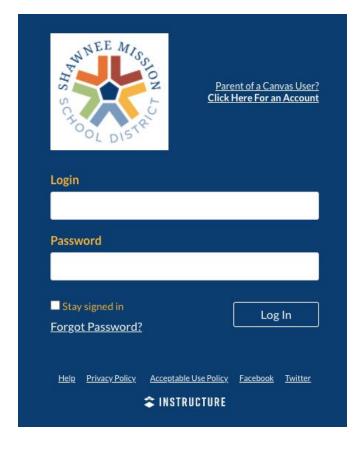

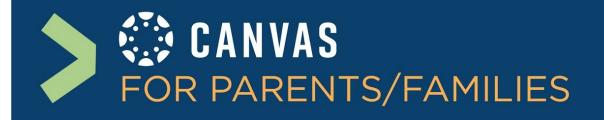

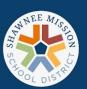

3. Click on the Parent of a Canvas User?
Click Here For an Account link

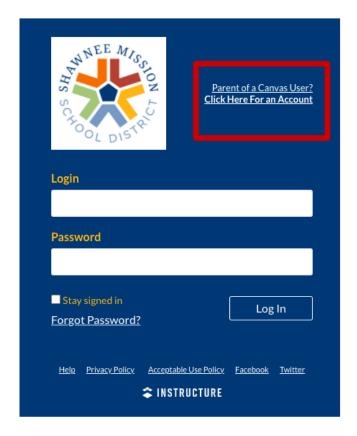

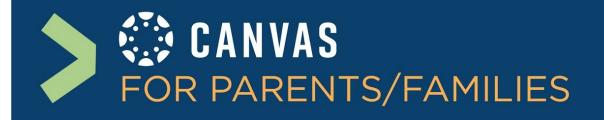

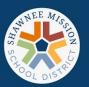

4. Enter your name, your email address and your password. Enter your Student Pairing Code

\*\*If you are a parent and an SMSD employee, you must use a personal email address.

Make sure to check you agree to the terms of use.

For more information on Observer accounts:

How do I generate a pairing code?

How do I add additional students to my parent/observer account

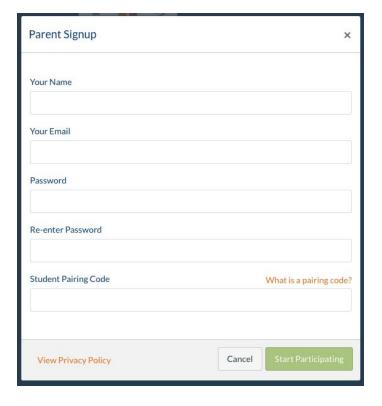